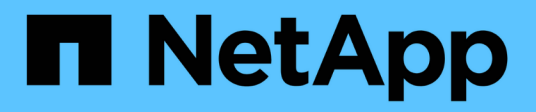

# **Eseguire il disaster recovery**

SnapManager for Hyper-V

NetApp October 04, 2023

This PDF was generated from https://docs.netapp.com/it-it/snapmanager-hyper-v/concept-configuresnapmanager-for-hyper-v-for-failover.html on October 04, 2023. Always check docs.netapp.com for the latest.

# **Sommario**

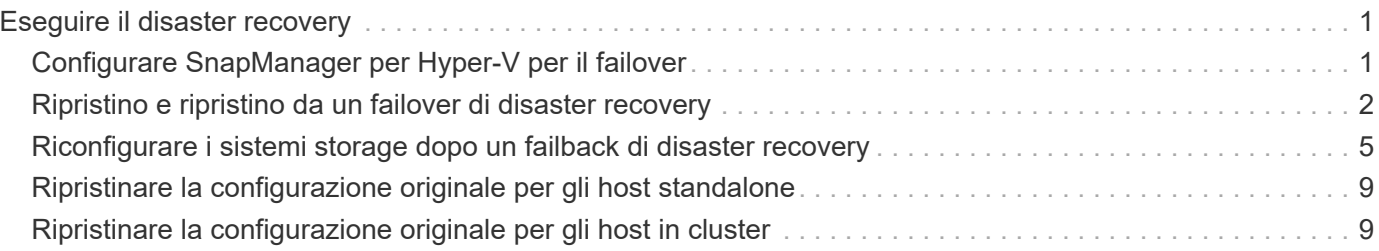

# <span id="page-2-0"></span>**Eseguire il disaster recovery**

La funzione di disaster recovery garantisce che, se un disastro o altre circostanze rendono indisponibili i dati critici protetti nei siti di storage primario, sia possibile fornire l'accesso alla copia di backup di tali dati attraverso i siti di storage secondari. Il disaster recovery può essere eseguito solo utilizzando l'interfaccia PowerShell.

## <span id="page-2-1"></span>**Configurare SnapManager per Hyper-V per il failover**

Per abilitare completamente l'implementazione di SnapManager per Hyper-V per il disaster recovery, è necessario assicurarsi che gli host primari e secondari abbiano la stessa configurazione e che sia possibile eseguire il disaster recovery utilizzando solo PowerShell.

I seguenti tipi di configurazione supportano il disaster recovery:

- Host primario indipendente e host Hyper-V secondario indipendente
- Host Hyper-V primari e secondari in cluster
- Cluster shared Volumes (CSV) sugli host Hyper-V primari e secondari

Ad esempio, una macchina virtuale cluster (VM) su un host primario deve essere ripristinata come macchina virtuale cluster, una macchina virtuale dedicata (standalone) deve essere ripristinata come macchina virtuale dedicata e una macchina virtuale CSV deve essere ripristinata come macchina virtuale CSV.

I LUN su un host secondario devono essere connessi allo stesso modo dei loro omologhi sull'host primario. Ovvero, il tipo di LUN (dedicato, condiviso o CSV) e la lettera del disco, il punto di montaggio o il punto di analisi CSV devono essere gli stessi sugli host primari e secondari. Con le operazioni DI ripristino SAN in un percorso alternativo, è possibile specificare una lettera di unità diversa per l'operazione di ripristino del LUN in un percorso secondario.

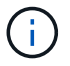

Sono supportate lettere di unità o CSV e punti di montaggio del volume.

L'esempio seguente mostra una configurazione di base per il disaster recovery:

• Il sito A (primario) contiene sistemi storage e un sistema host Hyper-V standalone o un cluster host Hyper-V.

Le macchine virtuali in esecuzione su questi host risiedono nello storage Data ONTAP.

- Il sito B (secondario) contiene sistemi storage e un host o cluster Hyper-V (uguale a quello principale).
- SnapDrive per Windows e SnapManager per Hyper-V sono installati su entrambi i siti A e B.
- La relazione SnapMirror viene inizializzata dal sito A al sito B.
- Sul sito A, un host o cluster Hyper-V aggiunto a SnapManager per Hyper-V e le macchine virtuali vengono sottoposti a backup utilizzando SnapManager per Hyper-V.

Il criterio per aggiornare SnapMirror dopo la verifica del backup. Dopo ogni backup, il sito secondario viene aggiornato con nuove copie Snapshot delle macchine virtuali e delle copie SnapInfo.

## <span id="page-3-0"></span>**Ripristino e ripristino da un failover di disaster recovery**

Per eseguire il ripristino in caso di disastro, SnapManager per Hyper-V deve prima eseguire il failover su un sistema storage secondario. Il failover richiede una serie di passaggi manuali in PowerShell.

#### **A proposito di questa attività**

La maggior parte dei backup può essere ripristinata su un host alternativo per NAS e SAN; tuttavia, i backup coerenti con il crash di Windows Server 2008 R2 non possono essere ripristinati su un host alternativo.

#### **Fasi**

- 1. Se si esegue Data ONTAP 8.1.x, nel sito secondario, inserire le informazioni della macchina virtuale di storage (SVM) nell'impostazione del protocollo di trasporto (TPS) in SnapDrive per Windows MMC.
- 2. Dal sistema di storage secondario, connettersi a tutte le LUN.

Se il sistema di storage secondario è in cluster, passare al nodo in cui il gruppo di cluster, che è il nodo proprietario del gruppo di storage disponibile nel cluster di destinazione, è in linea, quindi connettersi a tutte le LUN da quel nodo nel cluster. Per informazioni sulla mappatura delle LUN, consultare la documentazione di SnapDrive per Windows.

3. A seconda della configurazione, eseguire una delle seguenti operazioni:

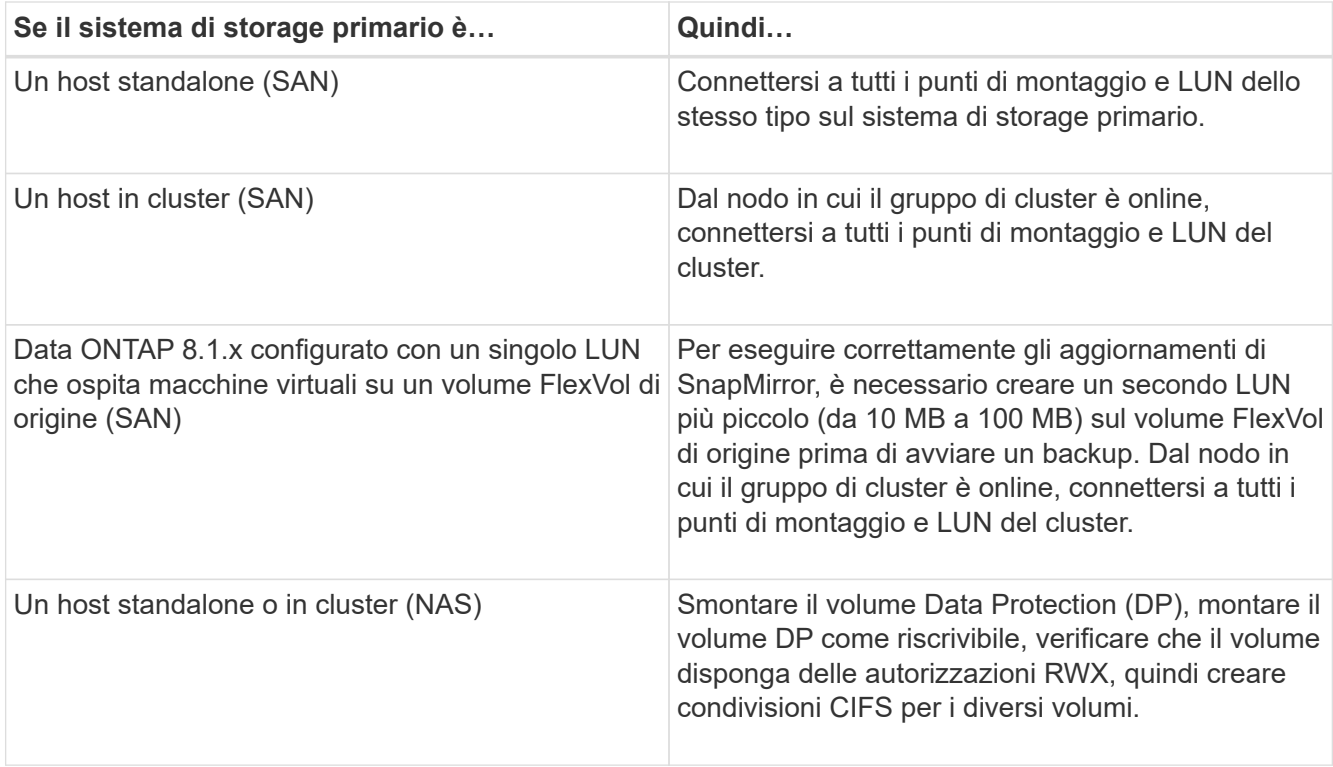

4. Riconfigurare SnapInfo in base all'ambiente:

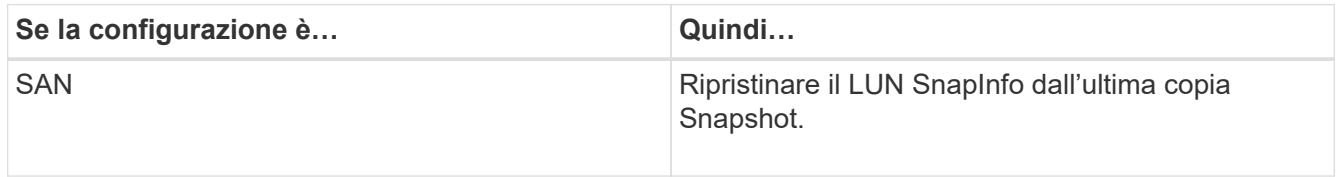

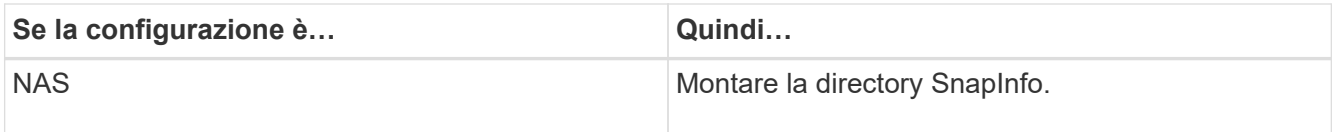

Per NAS, se si verifica un errore di accesso negato o se non è possibile accedere alla posizione di condivisione SMB esposta, potrebbe essere necessario reimpostare l'elenco di controllo dell'accesso sulla condivisione.

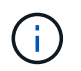

Questo è tipico quando si utilizzano la console di Gestione macchine virtuali di System Center (SCVMM) e l'agente SMI-S di Data ONTAP.

- 5. Aggiungere il sistema di storage secondario o il cluster nella console MMC di SnapManager per Hyper-V, quindi configurarlo con il percorso SnapInfo.
- 6. Immettere i seguenti cmdlet:
	- a. Invio Get-VMsFromBackup Per recuperare l'elenco delle macchine virtuali presenti nei metadati di backup.
	- b. Invio Get-Backup Per ottenere le copie di backup per ciascuna macchina virtuale.
- 7. Per eseguire il ripristino, utilizzare Restore-Backup Con il GUID VM e la copia di backup con i seguenti parametri:

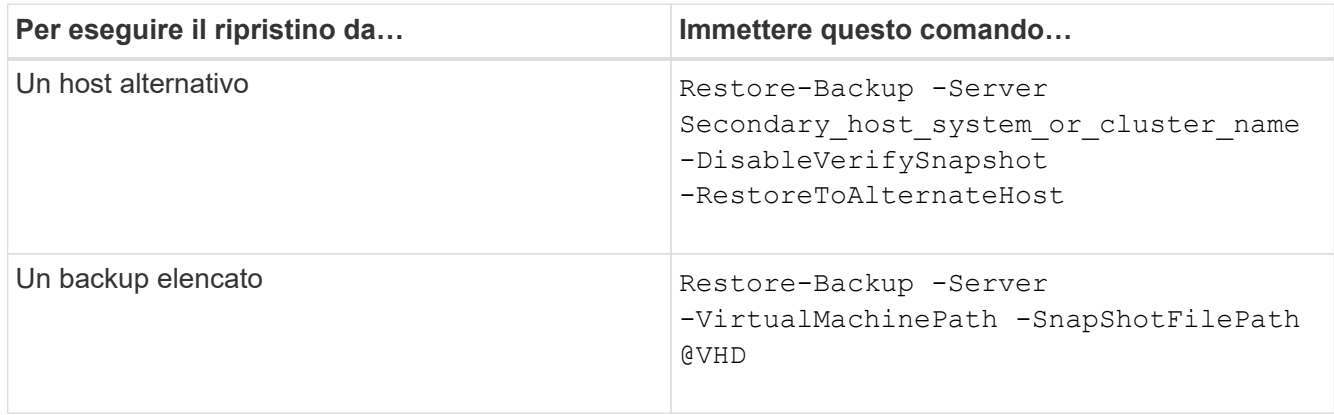

Per @VHD, Una macchina virtuale potrebbe avere più VHD; assicurarsi di immettere sia una coppia di percorsi di origine che una di destinazione specificata per ciascun VHD.

- 8. Se il sistema host secondario è un cluster, attenersi alla seguente procedura:
	- a. Assicurarsi che le LUN su cui risiedono le macchine virtuali siano in linea sul nodo del cluster proprietario del gruppo di cluster.
	- b. Utilizzare i cmdlet PowerShell di failover per rendere le macchine virtuali altamente disponibili.

#### **Esempi di failover**

L'esempio seguente mostra un setup a due cluster in cui smhv-cluster-01 è il sito primario e hv-19-cluster è il sito secondario:

```
PS C:\> Get-VMsFromBackup -Server hv-19-cluster
winxp-x64c-135 593ABA72-B323-4AF7-9AC6-9514F64C0178
csv1-xp-3 59B85C68-BAFA-4A49-8E85-A201045843F7
vm-w2k8r2sp1 5A248757-872B-4FE7-8282-91C8E9D45CF9
um10 11 dr 5AC1B2A8-6603-4F90-98F5-4F2F435AB0C2
winxp-x64c-30 5B47D3CF-5D96-495D-9BAB-FB394392CF31
winxp-x64c-126 5B57EED1-B4F1-45A3-A649-24C6947CB79C
winxp-x64c-118 5B5D417B-70DC-427C-94BB-97FF81C5B92B
winxp-x64c-122 5BEE26B8-BE57-4879-A28E-9250A6A5EEFC
csv4-w2k3-19 5D0613E5-B193-4293-8AAD-F8B94A5D851F
PS C:\> Get-Backup -Server hv-19-cluster -ResourceName um10_11_dr
BackupName : smhv-ccb-ds 04-10-2012 10.37.58
RetentionType : hourly
DatasetName : smhv-ccb-ds
BackupId : smhv-ccb-ds 04-10-2012 10.37.58
BackupTime : 4/10/2012 10:37:58 AM
BackupType : Application consistent
BackedupVMs : {um10 11 dr}
PS C:\> Restore-Backup -Server hv-19-cluster -ResourceName
um10 11 dr -BackupName smhv-ccb-ds 04-10-2012 10.37.58
-DisableVerifySnapshot -RestoreToAlternateHost
```
Nell'esempio seguente viene illustrata un'operazione DI ripristino SAN su un percorso alternativo per il quale N: Rappresenta la destinazione e i: Rappresenta il percorso del LUN di origine:

```
PS C:\> Restore-Backup -Resourcename dr-san-ded1
-RestoreToAlternateHost -DisableVerifySnapshot -BackupName san dr 09-11-
2013_10.57.31 -Verbose
-VirtualMachinePath "N:\dr-san-ded1" -SnapshotFilePath "N:\dr-san-ded1"
-VHDs @(@{"SourceFilePath" = "I:\dr-san-ded1\Virtual Hard Disks\dr-san-
ded1.vhdx"; "DestinationFilePath" = "N:\dr-san-ded1\Virtual Hard Disks\dr-
san-ded1"})
```
L'esempio seguente mostra un'operazione di ripristino NAS su un percorso alternativo per il quale 172.17.162.174 è il percorso di condivisione SMB di origine e 172.17.175.82 è il percorso di condivisione SMB di destinazione:

```
PS C: \> Restore-Backup -Resourcename vm claba87 cifs1
-RestoreToAlternateHost -DisableVerifySnapshot -BackupName ag-DR_09-09-
2013_16.59.16 -Verbose
-VirtualMachinePath "\\172.17.175.82\vol new dest share\ag-vm1"
-SnapshotFilePath "\\172.17.175.82\vol new dest share\ag-vm1" -VHDs
@(@{"SourceFilePath" = "\\172.17.162.174\vol test src share\ag-vm1\Virtual
Hard Disks\ag-vm1.vhdx"; "DestinationFilePath" =
"\\172.17.175.82\vol_new_dest_share\ag-vm1\Virtual Hard Disks\ag-
vm1.vhdx"})
```
#### **Informazioni correlate**

["Guida al backup e ripristino online per la protezione dei dati di Data ONTAP 8.2 per 7-Mode"](https://library.netapp.com/ecm/ecm_download_file/ECMP1368826)

["Documentazione NetApp: SnapDrive per Windows \(release correnti\)"](http://mysupport.netapp.com/documentation/productlibrary/index.html?productID=30049)

["Riferimento SMB/CIFS"](http://docs.netapp.com/ontap-9/topic/com.netapp.doc.cdot-famg-cifs/home.html)

### <span id="page-6-0"></span>**Riconfigurare i sistemi storage dopo un failback di disaster recovery**

Dopo il failover su un sistema storage secondario, SnapManager per Hyper-V completa il disaster recovery eseguendo il failover sul sistema storage primario originale. Il mancato ripristino ripristina la funzione di storage primario nel sito di storage primario originale dopo che i sistemi di storage sono stati riabilitati o sostituiti.

#### **Fasi**

1. A seconda delle condizioni del sistema di storage primario, eseguire una delle seguenti operazioni:

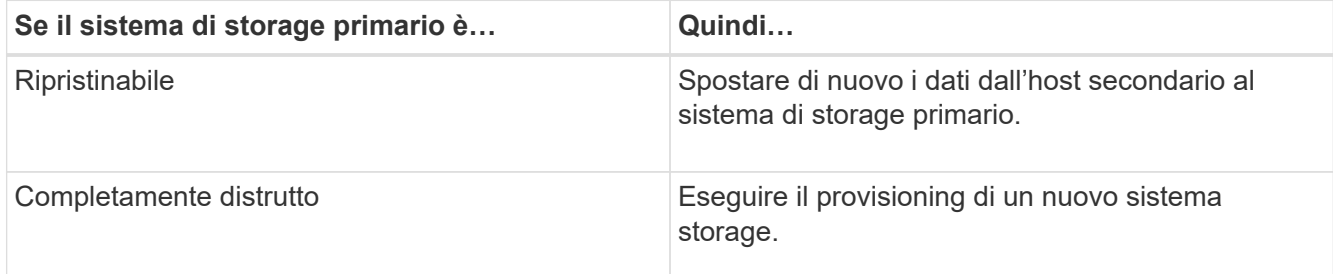

- 2. Gestire la relazione di SnapMirror:
	- a. Inizializzare la relazione di SnapMirror dal sistema di storage secondario al sistema di storage primario per ripristinare i dati.
	- b. Risincronizzare la relazione SnapMirror esistente dal sistema di storage secondario al sistema di storage primario.
	- c. Utilizzando SnapDrive sul sistema di storage secondario, avviare un aggiornamento di SnapMirror per ciascuna delle LUN o delle condivisioni SMB sul sistema di storage secondario.
- 3. A seconda della configurazione, eseguire una delle seguenti operazioni:

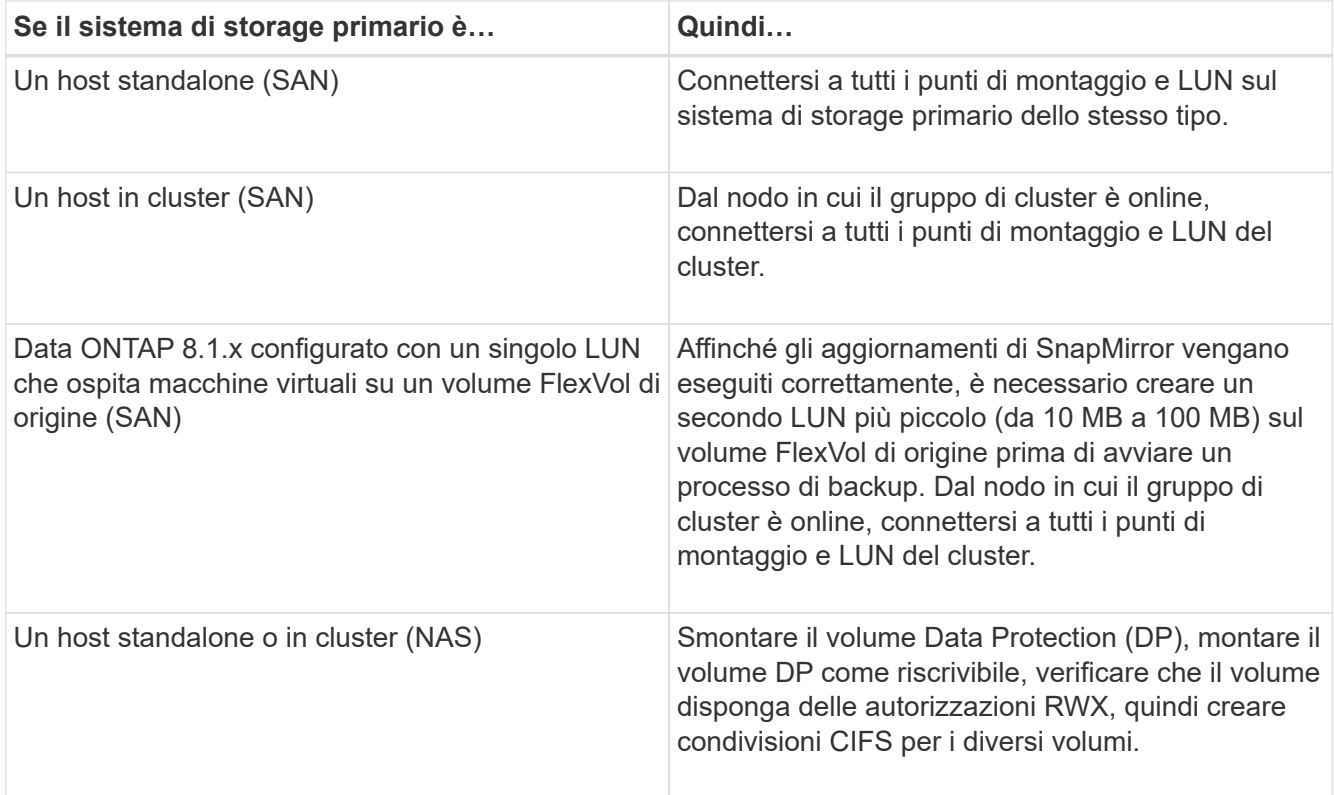

4. Riconfigurare SnapInfo in base all'ambiente:

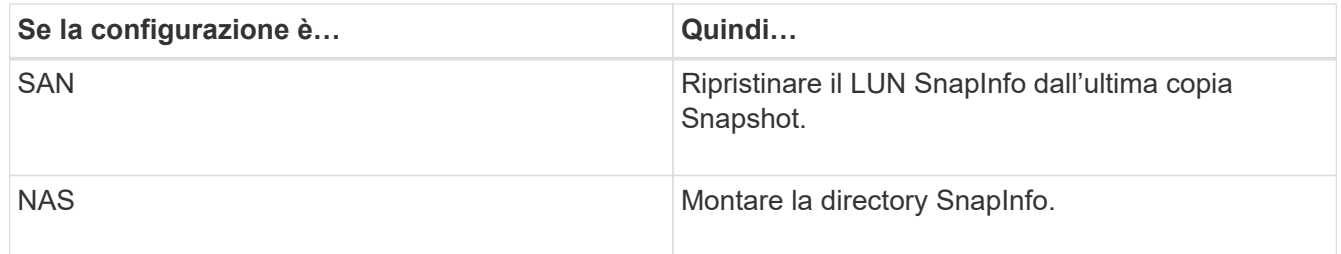

Per NAS, se si verifica un errore di accesso negato o se non è possibile accedere alla posizione di condivisione SMB esposta, potrebbe essere necessario reimpostare l'ACL sulla condivisione.

- 5. Aggiungere l'host o il cluster primario in SnapManager per MMC Hyper-V e configurarlo con il percorso SnapInfo.
- 6. Immettere i seguenti cmdlet:
	- a. Recuperare l'elenco delle macchine virtuali presenti nei metadati di backup utilizzando il cmdlet Get-VMsFromBackup.
	- b. Ottenere le copie di backup per ciascuna macchina virtuale utilizzando il cmdlet Get-Backup per ottenere le copie di backup per ciascuna macchina virtuale.
- 7. Per eseguire il ripristino, utilizzare Restore-Backup Con il GUID VM e la copia di backup con i seguenti parametri:

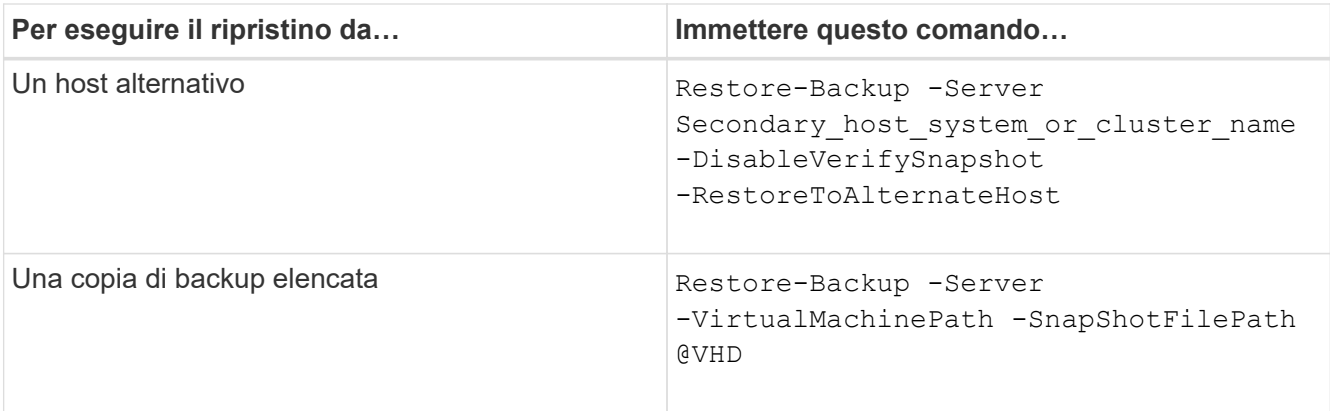

Per @VHD, Una macchina virtuale potrebbe avere più VHD; è necessario immettere una coppia di percorsi di origine e di destinazione specificata per ciascun VHD.

- 8. Se il sistema host secondario è un cluster, attenersi alla seguente procedura:
	- a. Assicurarsi che le LUN su cui risiedono le macchine virtuali siano in linea sul nodo del cluster proprietario del gruppo di cluster.
	- b. Utilizzare i cmdlet PowerShell di failover per rendere le macchine virtuali altamente disponibili.

Per NAS, dopo che le VM sono esposte come condivisioni SMB da un nodo del cluster, le VM sono accessibili a tutti gli host configurati per l'utilizzo del cluster del sistema di storage.

#### **Esempi di failback**

L'esempio seguente mostra un setup a due cluster in cui smhv-cluster-01 è il sito primario e hv-19-cluster è il sito secondario:

```
PS C:\> Get-VMsFromBackup -Server smhv-cluster-01
winxp-x64c-135 593ABA72-B323-4AF7-9AC6-9514F64C0178
csv1-xp-3 59B85C68-BAFA-4A49-8E85-A201045843F7
vm-w2k8r2sp1 5A248757-872B-4FE7-8282-91C8E9D45CF9
um10 11 dr 5AC1B2A8-6603-4F90-98F5-4F2F435AB0C2
winxp-x64c-30 5B47D3CF-5D96-495D-9BAB-FB394392CF31
winxp-x64c-126 5B57EED1-B4F1-45A3-A649-24C6947CB79C
winxp-x64c-118 5B5D417B-70DC-427C-94BB-97FF81C5B92B
winxp-x64c-122 5BEE26B8-BE57-4879-A28E-9250A6A5EEFC
csv4-w2k3-19 5D0613E5-B193-4293-8AAD-F8B94A5D851F
PS C:\> Get-Backup -Server smhv-cluster-01 -ResourceName
um10_11_dr
BackupName : smhv-ccb-ds 04-10-2012 10.37.58
RetentionType : hourly
DatasetName : smhv-ccb-ds
BackupId : smhv-ccb-ds 04-10-2012 10.37.58
BackupTime : 4/10/2012 10:37:58 AM
BackupType : Application consistent
BackedupVMs : {um10 11 dr}
PS C:\> Restore-Backup -Server smhv-cluster-01 -ResourceName
um10 11 dr -BackupName smhv-ccb-ds 04-10-2012 10.37.58
-DisableVerifySnapshot -RestoreToAlternateHost
```
Nell'esempio seguente viene illustrata un'operazione DI ripristino SAN su un percorso alternativo per il quale N: Rappresenta la destinazione e i: Rappresenta il percorso del LUN di origine:

```
PS C: \> Restore-Backup -Resourcename dr-san-ded1
-RestoreToAlternateHost -DisableVerifySnapshot -BackupName san dr 09-11-
2013_10.57.31 -Verbose
-VirtualMachinePath "N:\dr-san-ded1" -SnapshotFilePath "N:\dr-san-ded1"
-VHDs @(@{"SourceFilePath" = "I:\dr-san-ded1\Virtual Hard Disks\dr-san-
ded1.vhdx"; "DestinationFilePath" = "N:\dr-san-ded1\Virtual Hard Disks\dr-
san-ded1"})
```
L'esempio seguente mostra un'operazione di ripristino NAS su un percorso alternativo per il quale 172.17.162.174 è il percorso di condivisione SMB di origine e 172.17.175.82 è il percorso di condivisione SMB di destinazione:

```
PS C: \> Restore-Backup -Resourcename vm claba87 cifs1
-RestoreToAlternateHost -DisableVerifySnapshot -BackupName ag-DR_09-09-
2013_16.59.16 -Verbose
-VirtualMachinePath "\\172.17.175.82\vol new dest share\ag-vm1"
-SnapshotFilePath "\\172.17.175.82\vol new dest share\ag-vm1" -VHDs
@(@{"SourceFilePath" = "\\172.17.162.174\vol test src share\ag-vm1\Virtual
Hard Disks\ag-vm1.vhdx"; "DestinationFilePath" =
"\\172.17.175.82\vol_new_dest_share\ag-vm1\Virtual Hard Disks\ag-
vm1.vhdx"})
```
#### **Informazioni correlate**

["Guida al backup e ripristino online per la protezione dei dati di Data ONTAP 8.2 per 7-Mode"](https://library.netapp.com/ecm/ecm_download_file/ECMP1368826)

["Riferimento SMB/CIFS"](http://docs.netapp.com/ontap-9/topic/com.netapp.doc.cdot-famg-cifs/home.html)

### <span id="page-10-0"></span>**Ripristinare la configurazione originale per gli host standalone**

Dopo aver eseguito il backup delle macchine virtuali sul sistema di storage primario, è possibile tornare alla configurazione originale utilizzando una relazione SnapMirror stabilita dal sistema di storage primario al sistema di storage secondario.

#### **Fasi**

- 1. Arrestare le macchine virtuali in esecuzione sul sistema di storage secondario.
- 2. Eliminare le macchine virtuali in esecuzione sul sistema di storage secondario.
- 3. Scollegare il disco SnapInfo e i dischi contenenti macchine virtuali utilizzando SnapDrive.
- 4. Risincronizzare la relazione di SnapMirror dal sistema di storage primario al sistema di storage secondario.

### <span id="page-10-1"></span>**Ripristinare la configurazione originale per gli host in cluster**

Dopo aver eseguito il backup delle macchine virtuali sul sistema di storage primario, è possibile tornare alla configurazione originale utilizzando una relazione SnapMirror stabilita dal sistema di storage primario al sistema di storage secondario.

#### **Fasi**

- 1. Offline risorsa di configurazione della macchina virtuale e della macchina virtuale per tutte le macchine virtuali.
- 2. Eliminare queste risorse dal cluster.
- 3. Eliminare tutte le macchine virtuali da Hyper-V Manager.
- 4. Disconnettere tutti i dischi utilizzando SnapDrive.
- 5. Risincronizzare la relazione di SnapMirror dal sistema di storage primario al sistema di storage secondario.

#### **Informazioni sul copyright**

Copyright © 2023 NetApp, Inc. Tutti i diritti riservati. Stampato negli Stati Uniti d'America. Nessuna porzione di questo documento soggetta a copyright può essere riprodotta in qualsiasi formato o mezzo (grafico, elettronico o meccanico, inclusi fotocopie, registrazione, nastri o storage in un sistema elettronico) senza previo consenso scritto da parte del detentore del copyright.

Il software derivato dal materiale sottoposto a copyright di NetApp è soggetto alla seguente licenza e dichiarazione di non responsabilità:

IL PRESENTE SOFTWARE VIENE FORNITO DA NETAPP "COSÌ COM'È" E SENZA QUALSIVOGLIA TIPO DI GARANZIA IMPLICITA O ESPRESSA FRA CUI, A TITOLO ESEMPLIFICATIVO E NON ESAUSTIVO, GARANZIE IMPLICITE DI COMMERCIABILITÀ E IDONEITÀ PER UNO SCOPO SPECIFICO, CHE VENGONO DECLINATE DAL PRESENTE DOCUMENTO. NETAPP NON VERRÀ CONSIDERATA RESPONSABILE IN ALCUN CASO PER QUALSIVOGLIA DANNO DIRETTO, INDIRETTO, ACCIDENTALE, SPECIALE, ESEMPLARE E CONSEQUENZIALE (COMPRESI, A TITOLO ESEMPLIFICATIVO E NON ESAUSTIVO, PROCUREMENT O SOSTITUZIONE DI MERCI O SERVIZI, IMPOSSIBILITÀ DI UTILIZZO O PERDITA DI DATI O PROFITTI OPPURE INTERRUZIONE DELL'ATTIVITÀ AZIENDALE) CAUSATO IN QUALSIVOGLIA MODO O IN RELAZIONE A QUALUNQUE TEORIA DI RESPONSABILITÀ, SIA ESSA CONTRATTUALE, RIGOROSA O DOVUTA A INSOLVENZA (COMPRESA LA NEGLIGENZA O ALTRO) INSORTA IN QUALSIASI MODO ATTRAVERSO L'UTILIZZO DEL PRESENTE SOFTWARE ANCHE IN PRESENZA DI UN PREAVVISO CIRCA L'EVENTUALITÀ DI QUESTO TIPO DI DANNI.

NetApp si riserva il diritto di modificare in qualsiasi momento qualunque prodotto descritto nel presente documento senza fornire alcun preavviso. NetApp non si assume alcuna responsabilità circa l'utilizzo dei prodotti o materiali descritti nel presente documento, con l'eccezione di quanto concordato espressamente e per iscritto da NetApp. L'utilizzo o l'acquisto del presente prodotto non comporta il rilascio di una licenza nell'ambito di un qualche diritto di brevetto, marchio commerciale o altro diritto di proprietà intellettuale di NetApp.

Il prodotto descritto in questa guida può essere protetto da uno o più brevetti degli Stati Uniti, esteri o in attesa di approvazione.

LEGENDA PER I DIRITTI SOTTOPOSTI A LIMITAZIONE: l'utilizzo, la duplicazione o la divulgazione da parte degli enti governativi sono soggetti alle limitazioni indicate nel sottoparagrafo (b)(3) della clausola Rights in Technical Data and Computer Software del DFARS 252.227-7013 (FEB 2014) e FAR 52.227-19 (DIC 2007).

I dati contenuti nel presente documento riguardano un articolo commerciale (secondo la definizione data in FAR 2.101) e sono di proprietà di NetApp, Inc. Tutti i dati tecnici e il software NetApp forniti secondo i termini del presente Contratto sono articoli aventi natura commerciale, sviluppati con finanziamenti esclusivamente privati. Il governo statunitense ha una licenza irrevocabile limitata, non esclusiva, non trasferibile, non cedibile, mondiale, per l'utilizzo dei Dati esclusivamente in connessione con e a supporto di un contratto governativo statunitense in base al quale i Dati sono distribuiti. Con la sola esclusione di quanto indicato nel presente documento, i Dati non possono essere utilizzati, divulgati, riprodotti, modificati, visualizzati o mostrati senza la previa approvazione scritta di NetApp, Inc. I diritti di licenza del governo degli Stati Uniti per il Dipartimento della Difesa sono limitati ai diritti identificati nella clausola DFARS 252.227-7015(b) (FEB 2014).

#### **Informazioni sul marchio commerciale**

NETAPP, il logo NETAPP e i marchi elencati alla pagina<http://www.netapp.com/TM> sono marchi di NetApp, Inc. Gli altri nomi di aziende e prodotti potrebbero essere marchi dei rispettivi proprietari.